## **Überschrift bearbeiten**

## **Inhalt ändern:**

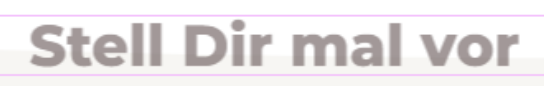

Rechtsklick auf den rosa Stift

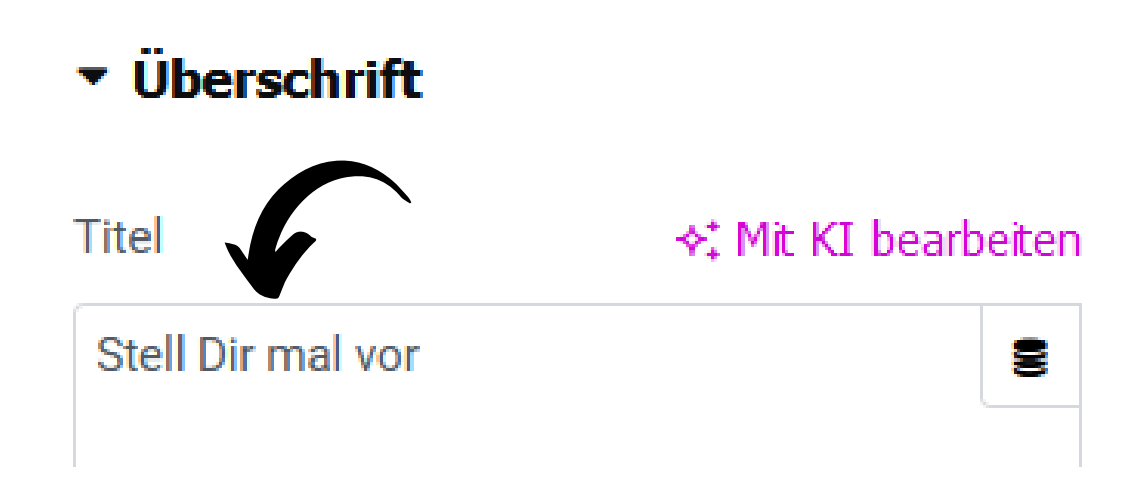

Titel im Schreibfeld (linke Seite) ändern

## **Stil ändern (Größe, Schriftart etc)**

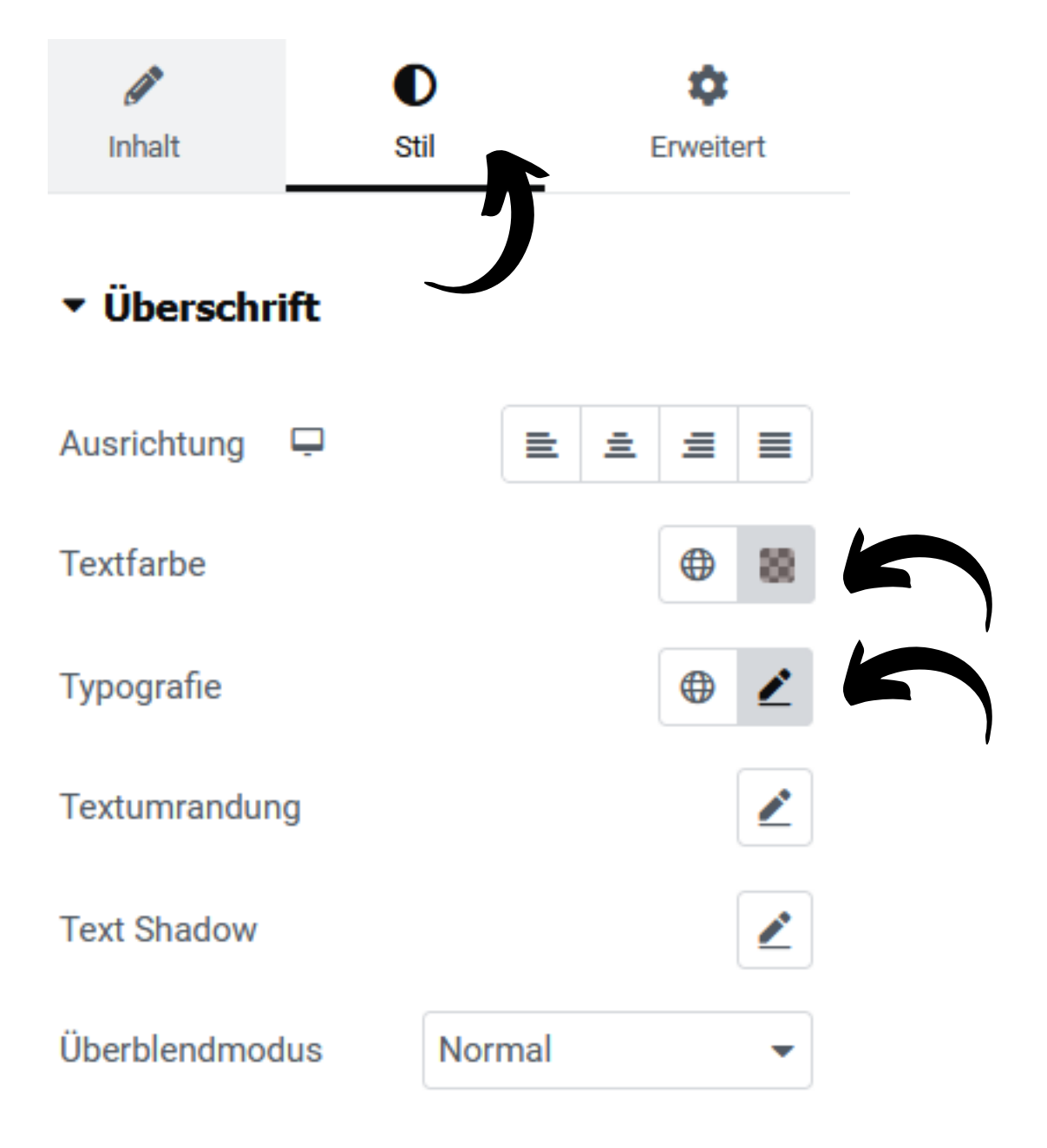

Linksklick auf >>Stil

Farbe bei >>Textfarbe ändern

Typografie und Breite bei >>Typografie ändern

## **Neues Raster einfügen**

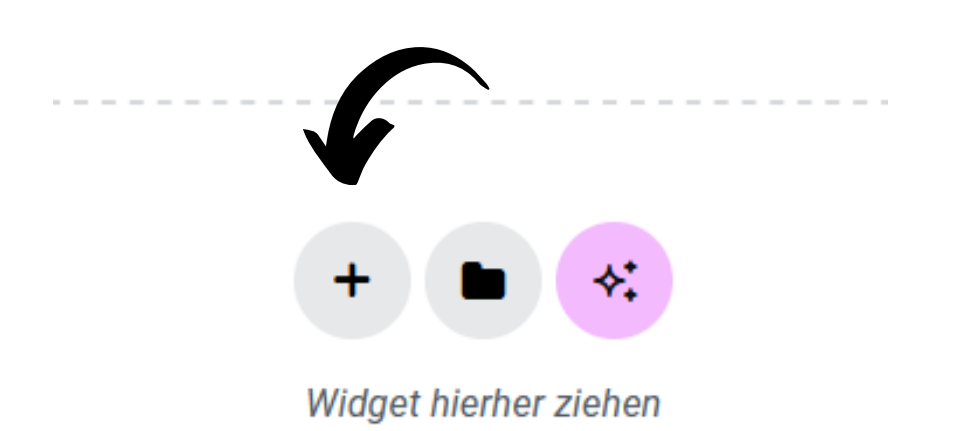

auf >> + klicken und...

**WÄHLE DEINE STRUKTUR** Raster auswählen

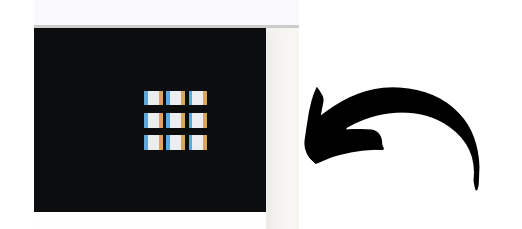

Anschließend auf 9-Kästchen im Menü oben auf der linken Seite klicken und...

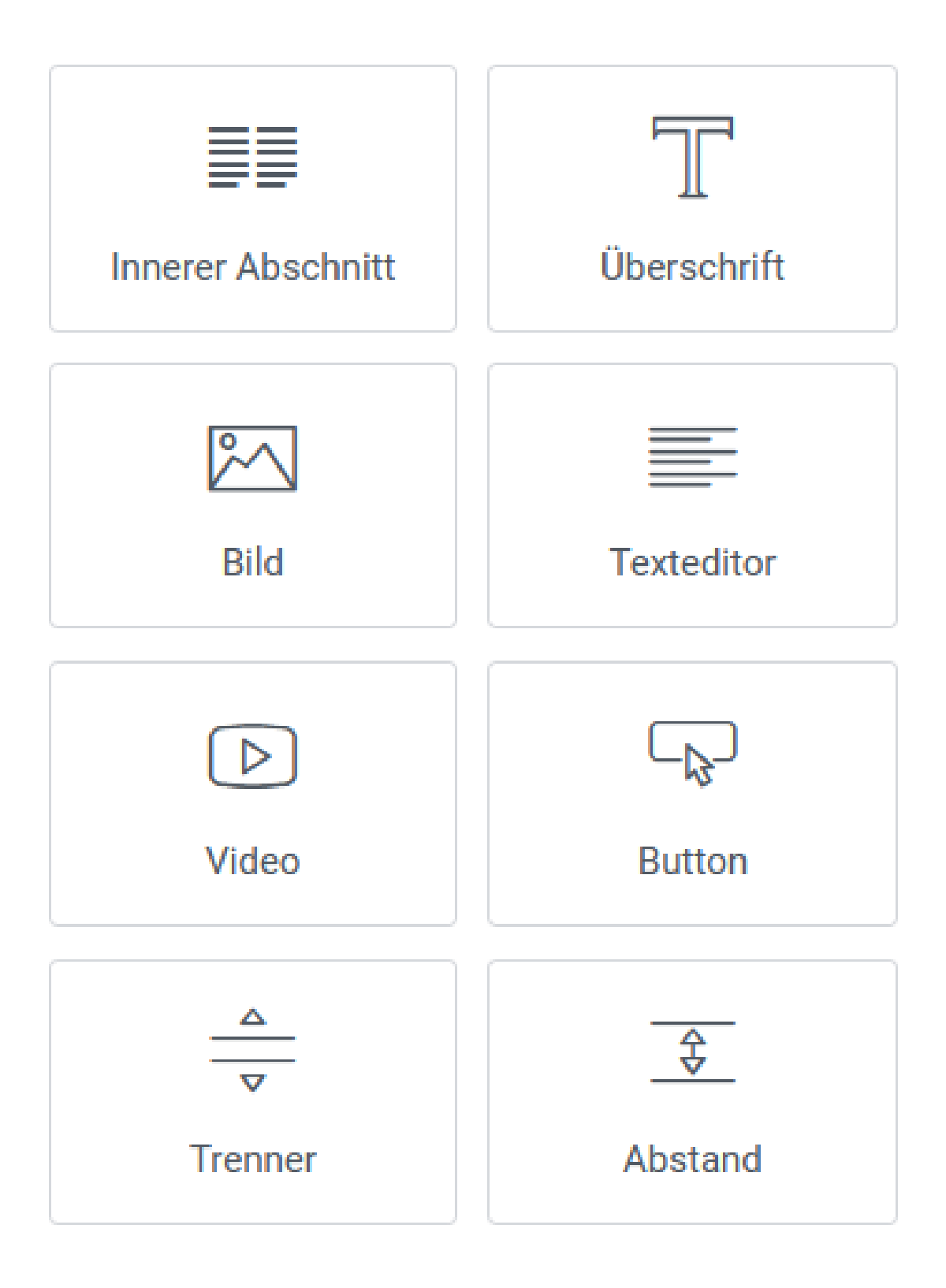

Gewünschtes Widget auf Menü links auswählen

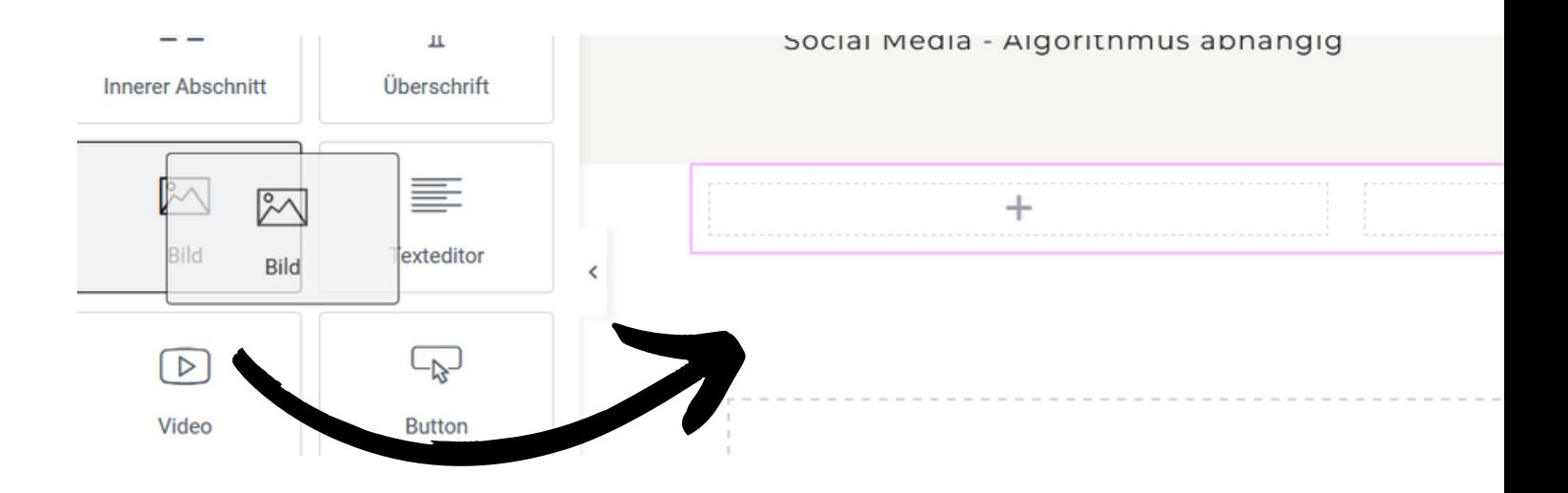

und mit drag&drop ins neue Feld ziehen, z.B. Bild

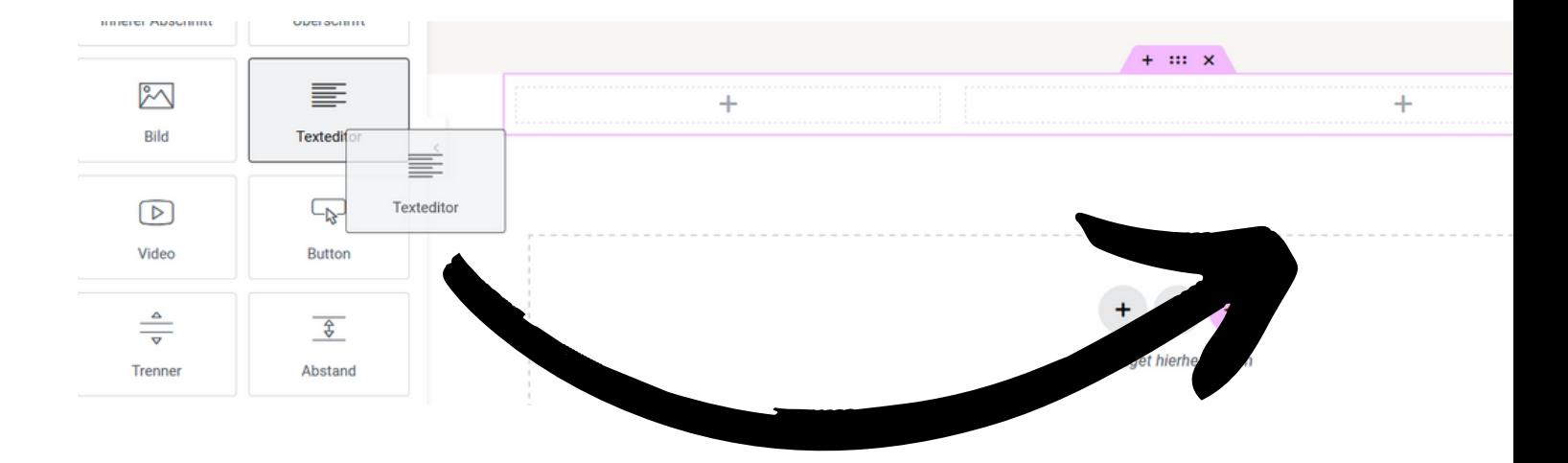

...oder auch Text